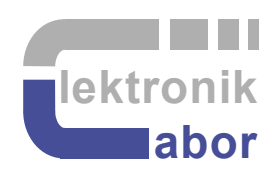

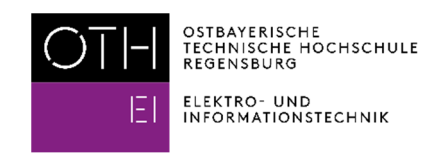

# **Characterizing Passive Components of a DC/DC Buck Converter**

Martin J. W. Schubert

**Practical Training using Board** *DCDCbuck\_Rev10.02*

Elektroniklabor, Ostbayerische Technische Hochschule (OTH) Regensburg, Regensburg, Germany

# **Characterizing Passive Components of a DC/DC Buck Converter**

**Abstract.** The passive component RLC lowpass part of a DC/DC buck converter is characterized for understanding physical backgrounds, modeling and optimal control setting.

# **1 Introduction**

# **1.1 Objectives**

Goal of this practical training is the passive component characterization of a mixed analog/digital system using the example of a DC/DC buck converter with a digital control unit.

# **1.2 Requirements**

#### **1.2.1 Hardware**

It is assumed that we have the following hardware:

- *DCDCbuck Rev10*<sup>*'*</sup> board, selfmade in electronics lab of OTH Regensburg [1], [2].
- *LoopGain Rev1.5.4* board, selfmade in electronics lab of OTH Regensburg [3]
- *DE1-SoC* board from *Terasic* [1],
- *Bode 100* network analyzer and *B-WIT 100* injection transformer of *Omicron Lab* [2].

### **1.2.2 Knowledge**

It is assumed that you are familiar with document "Getting Started With *DCDCbuck* Board" [DCDCbuck] available from the author's homepage [Schubert.OTH].

# **1.3 System Setup**

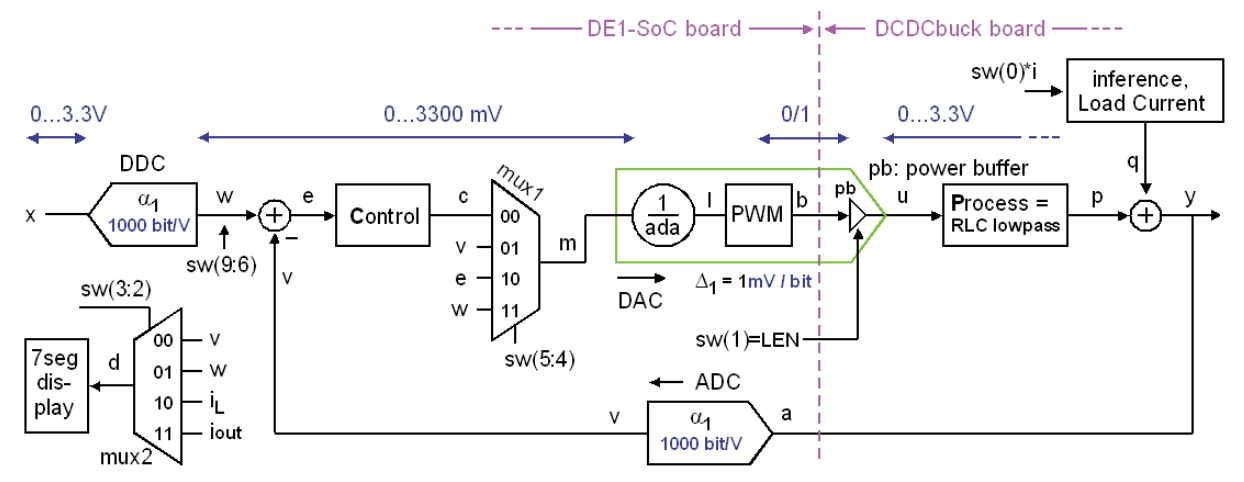

**Fig. 1:** The DC/DC buck converter setup for first tests.

Fig 1 illustrates the DC/DC step-down conversion system with a digital part on the left hand side of the vertical dashed (pink) line, and an analog part on the right hand side.

The digital part in Fig. 1 is left of the vertical, dashed, pink line is illustrated as block diagram. It is realized with or controlled by *VHDL* [VHDL]. The code is synthesized and downloaded into the *Cyclone V FPGA* [Cyclone-V] on a *DE1-SoC* board [Terasic]. The main blocks of the digital part sketched in Fig. 1 are:

- A controller with control transfer function  $CTF(z) = C(z)/E(z)$ , whereas capital letters indicate frequency domain notification.
- Analog-to-digital converter (ADC) *LTC2308* [LTC2308] being a part of *DE1-SoC* board.
- A digital-do-analog converter (DAC), which is a selfmade pulse-width modulator (PWM). Factor (1/*ada*) incorporated into the DAC compensates for different amplifications of ADC and DAC, such that ADC and DAC in series deliver an amplification of 1.
- Multiplexer *mux1* allowing to feed different inner signals to the PWM DAC,
- Multiplexer *mux2* feeding different inner signal to the six-digit 7-segment display which is a part of the *DE1-SoC* board.
- The digital-to-digital converter (DDC), which is a hypothetical device for mathematical consideration. It is scaled such that  $y = x$  for infinite loop gain.

Due to the division by *ada*, the gain of A/D and D/A converters in series is equal to one.

# **1.4 Acknowledgements**

The author would like to thank *Omicron Lab* [Omicron Lab] for supporting this document with kind support and allowing to use figures from Omicron documentation.

# **1.5 Outline**

The organization of this communication is as follows:

- Section 1 introduces into this document.
- Section 2 makes the student familiar with required tools.
- Section 3 characterizes the passive *RLC* lowpass (labeled *Process* in Fig. 1.3) on the isolated *DCDCbuck* daughter board.
- Section 4 draws conclusion and<br>Section 5 offers references.
- offers references.

# **2 Getting Started with the Tools**

This chapter makes you familiar with some basic tools and formulae.

## **2.1 Fundamental Electronics**

#### **2.1.1 Inductor:** Extract *L* and series wire resistor  $R_w$  from *Bode* Diagram

 $X_L = sL \longrightarrow j\omega L$ , consequently  $L = \frac{|X_L|}{2\pi L}$  $=\frac{f^{12}L}{2\pi f}$ 

Inductor with serial wire resistor *Rw*:

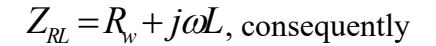

$$
L = \frac{\sqrt{|Z_{RL}^2| - R_w^2}}{2\pi f}
$$
 (2.1)

**Fig. 2.1.2:** *L, R* in series which models a real-world inductor. Example: Fig. 2.8.2.

If 
$$
R_w \ll |X_L|
$$
 negligible:  $L = \frac{\sqrt{|Z_{RL}^2|} - R_w^2}{2\pi f} \xrightarrow[2\pi f]{|X_L| \gg R_w} \frac{|Z_{RL}|}{2\pi f} = \frac{|X_L|}{2\pi f}$  (2.2)

PS: Data sheet note *Rw* as DC resistor, or *DCR*.

#### **2.1.2 Capacitor: Extract** *C* **and series resistor** *RC* **from** *Bode* **Diagram**

$$
X_C = \frac{1}{sC} \xrightarrow{s=j\omega} \frac{1}{j\omega C}, \text{ consequently } C = \frac{1}{2\pi f |X_C|}
$$

Capacitor with equivalent series resistor *RC*:

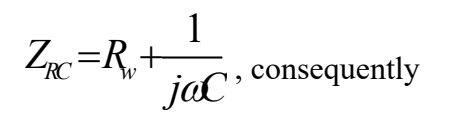

2  $\sqrt{2}$ 1  $2\pi f\sqrt{|Z^2_{RC}|} - R_C^2$ *C*  $\pi f \sqrt{Z_{RC}^2}$  – R  $=\frac{1}{2\pi f \sqrt{|Z_{RC}^2|-R_C^2}}$  (2.3) **Fig. 2.1.2:** *C, R* in series which models a real-world capacitor.

 $R_C$ 

If 
$$
R_C \ll |X_C|
$$
 negligible:  $C = \frac{1}{2\pi f \sqrt{|Z_{RC}^2| - R_C^2}}$   $\longrightarrow$   $\frac{1}{2\pi f |Z_{RC}|} = \frac{1}{2\pi f |X_C|}$  (2.4)

PS: Data sheets label *RC* as *equivalent series resistor*, or *ESR*.

#### **2.1.3 Parallel LRC Oscillator: (***LR***||***C***: Real World Inductor)**

Inductor with serial resistor *R* and parallel capacitor *C*:

$$
Z_{LRC} = (R + sL) \Big| \frac{1}{sC} = \frac{R + sL}{1 + sRC + s^2LC}
$$
 (2.5)

Using  $s = j\omega$  delivers

$$
Z_{LRC}(j\omega) = \frac{R + j\omega L}{1 - \omega^2 LC + j\omega RC}
$$
\n(2.6)

which peaks for small time constants *RC* near

$$
\omega_0 = \frac{1}{\sqrt{LC}} \quad \Leftrightarrow \quad f_0 = \frac{1}{2\pi\sqrt{LC}} \,. \tag{2.7}
$$

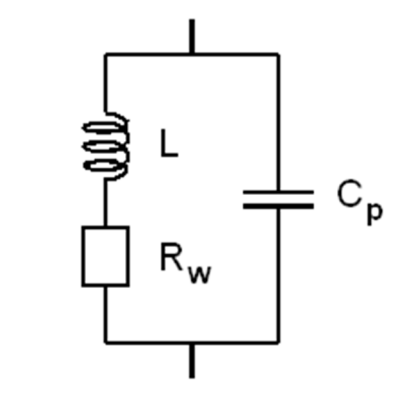

**Fig. 2.1.3:** LRC parallel, which models a real-world inductor. Example: Fig. 2.8.3 peak up (right).

#### **2.1.4 Series** *RLC* **Oscillator (Real-World Capacitor)**

In series with the capacitor and its resistor  $R<sub>C</sub>$  we have a series inductor *L* 

$$
Z_{CRL}(s) = R + sL + \frac{1}{sC} = R_c + \frac{1 + s^2 LC}{sC}
$$
 (2.8)

and with  $s = j\omega$ 

$$
Z_{CRL}(\omega) = R - j \frac{1 - \omega^2 LC}{\omega C}.
$$
 (2.9)

At 
$$
\omega_0 = \frac{1}{\sqrt{LC}}
$$
  $\Leftrightarrow f_0 = \frac{1}{2\pi\sqrt{LC}}$  we get

$$
Z_{\text{CRL}}(f) \text{ is minimal } (2.10)
$$

and

$$
Z_{\text{CRL}}(f_0) = R \tag{2.11}
$$

In summary, at the impedance minimum in the frequency domain we also have phase 0. At this point we can read the series resistor (i.e. *RC* of a capacitor) and the resonant frequency *f0*.

$$
\begin{array}{c}\n\begin{array}{ccc}\n\downarrow & c \\
\hline\n\downarrow & R_c \\
\hline\n\end{array} \\
\downarrow & \downarrow_p\n\end{array}
$$

**Fig. 2.1.4:** LRC parallel oscillator, which models a real-world capacitor. Example: Fig. 2.8.3, peak down (left).

# **2.2 Basic Metering**

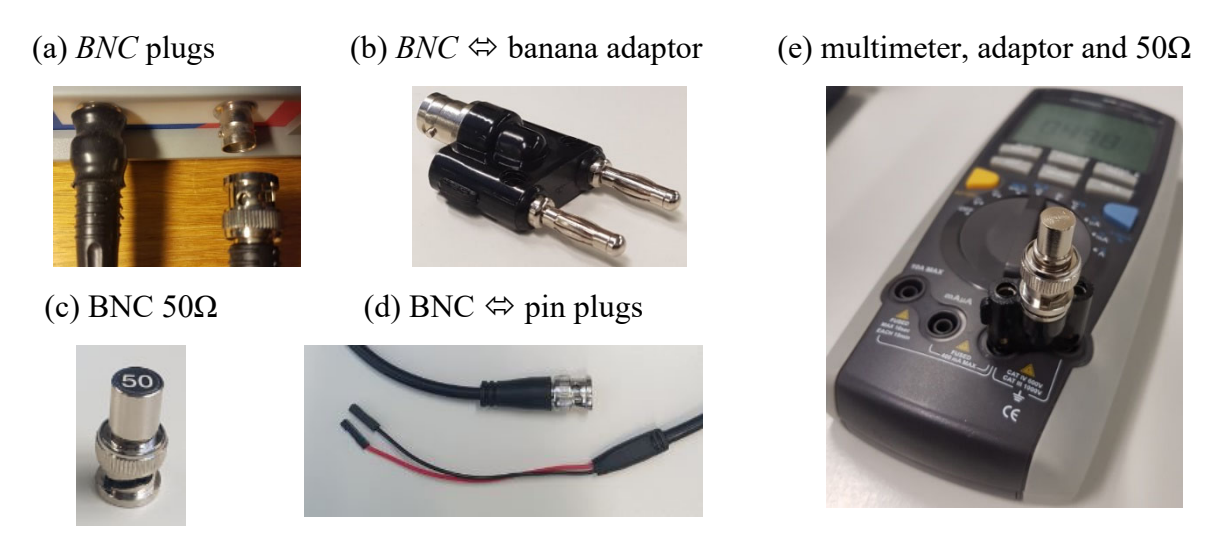

**Fig. 2.2:** Different *BNC* related measurements aids

Most measurements are based on *BNC* and pin cables and plugs as illustrated in Fig. 2.1.

# **2.3** *Eagle* **Layout and Schematic Editor**

Download the DCDC converter schematics from the author's homepage > [Schubert.OTH] >…*Edu > Labs > DE1-SoC Board > DCDCbuck >* DCDCbuck board,… Rev.10.02.06: Eagle7.zip, Eagle9.zip . Unpack the *zip* file to get the two files

- *\*.brd*: physical board layout
- *\*.sch:* board schematic

Opening one of them with *Eagle* [Eagle] software typically opens both.

- Se both layout and schematics view: Click on the symbol to pop-up the other view
- Understand the layers: brown is top, blue is bottom metal and green is via (connection).
- Activate *View* (German: *Ansicht*) in both windows. Then click on a metal in the *layout window* and observe how the corresponding wire in the *schematic window* is highlighted and vice versa.

# **2.4** *HM8118 LCR* **Bridge for Device Characterization**

*LCR* bridge *HM8118* [HM8118] is available in the electronics lab and suitable to measure components such as capacitors and inductors. Check for the *HM8118 LCR* bridge in the lab and measure some arbitrary inductors and capacitors.

Note that we measure series resistors only, so the *MODE* button must be *AUTO* and/or *SER*. Typically it is enough to press *AUTO* and let the *HM8118* detect the rest.

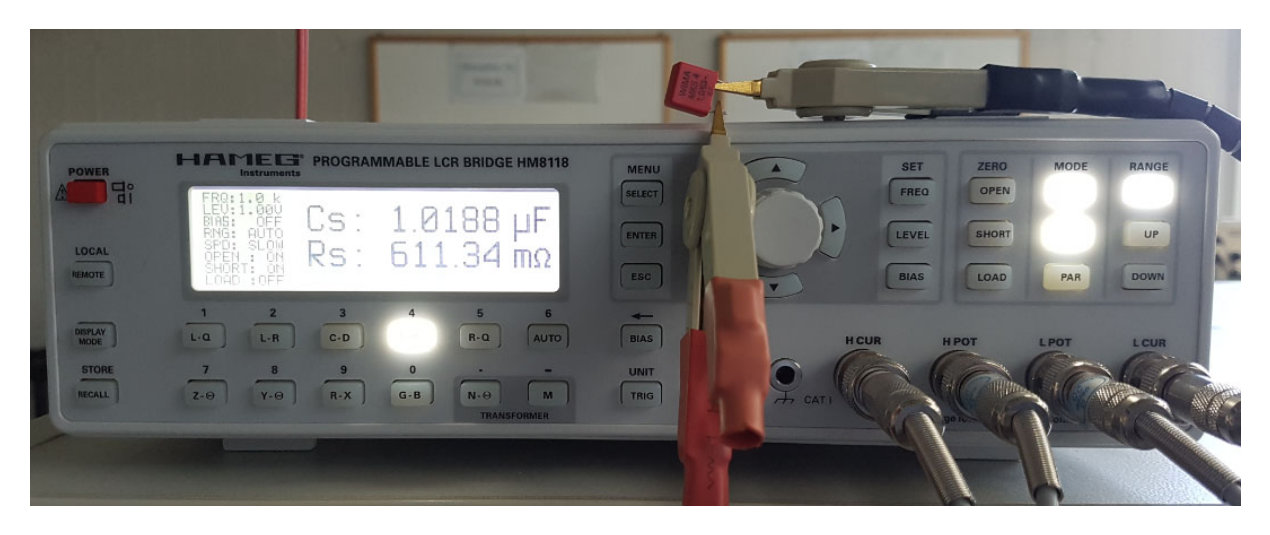

**Fig. 2.4:** Measuring a capacitor and its equivalent series resistor with HM8118

# **2.5 Screen Copies with** *Microsoft Windows 10*

Screen copies with *MS Windows 10* can be made with the snipping tool: Start menu:  $\Box \rightarrow \mathrm{hit}$ keys " $sn$ "  $\rightarrow$  (Snipping tool opens) $\rightarrow$  *New*  $\rightarrow$  (draw the widow to copy)  $\rightarrow$  *File*  $\rightarrow$  *Save as*  $\rightarrow$ (filename). From the authors experience *Snipping* tool screen copies make smallest file sizes with *PNG* formatted files